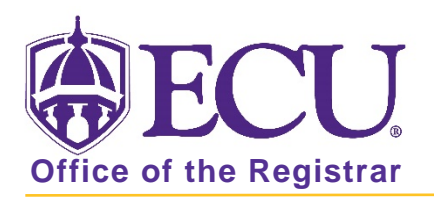

## How do I access My Information?

1. From the ECU web page (www.ecu.edu), click the Pirate Port link.

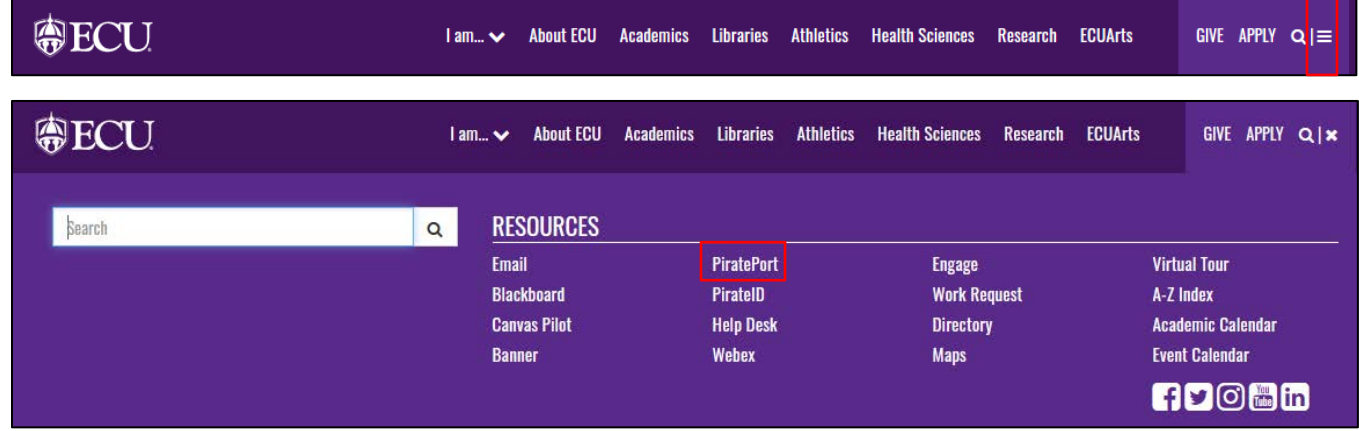

- 2. Log into Pirate Port using your Pirate ID and Passphrase.
- 3. Click the My Information card in Pirate Port.

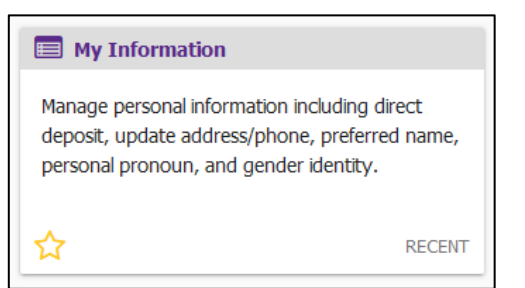

4. Click on Personal Information

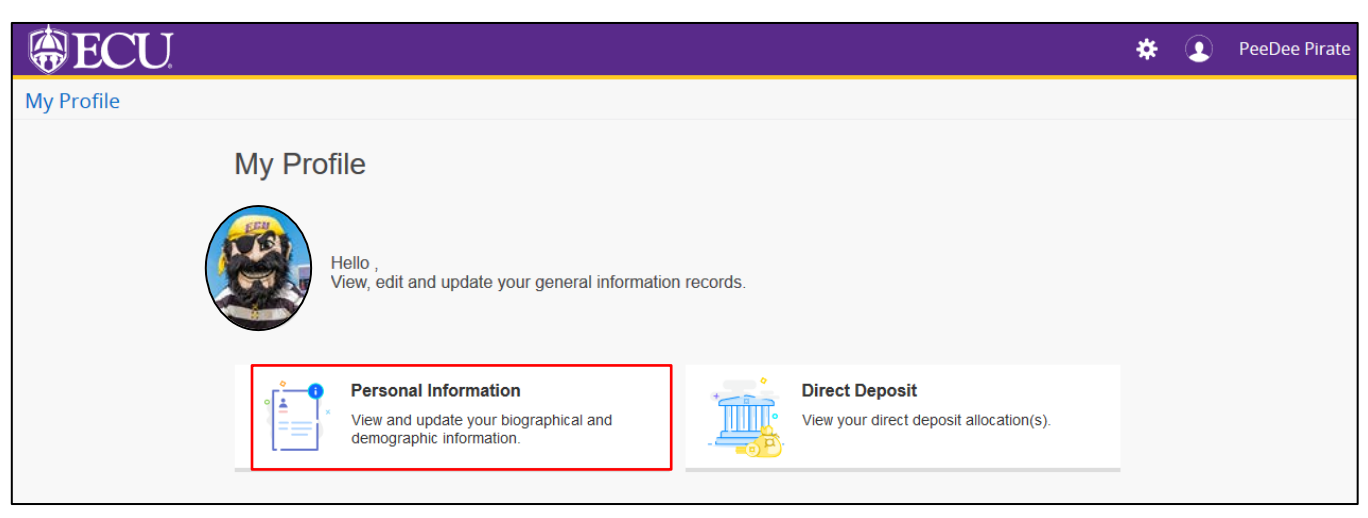